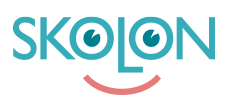

[Knowledgebase](https://support.skolon.com/en-GB/kb) > [Administrera Skolon](https://support.skolon.com/en-GB/kb/administrera-skolon) > [Inköp via Skolon](https://support.skolon.com/en-GB/kb/ink-p-via-skolon) > [Tilldela budgetadministratörer](https://support.skolon.com/en-GB/kb/articles/tilldela-budgetadministrat-rer)

## Tilldela budgetadministratörer

Skolon Support - 2022-01-07 - [Inköp via Skolon](https://support.skolon.com/en-GB/kb/ink-p-via-skolon)

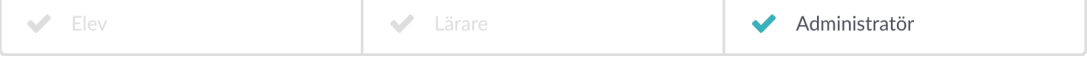

**OBS!** Denna artikel är giltig för organisationsadministratörer.

Öppna Skoladmin-verktyget och välj organisationsnivån (toppnivån) via dropdown-menyn uppe till vänster. På startsidan hittar du rubriken Användare ungefär mitt på sidan. Klicka på raden **Skoladministratörer**.

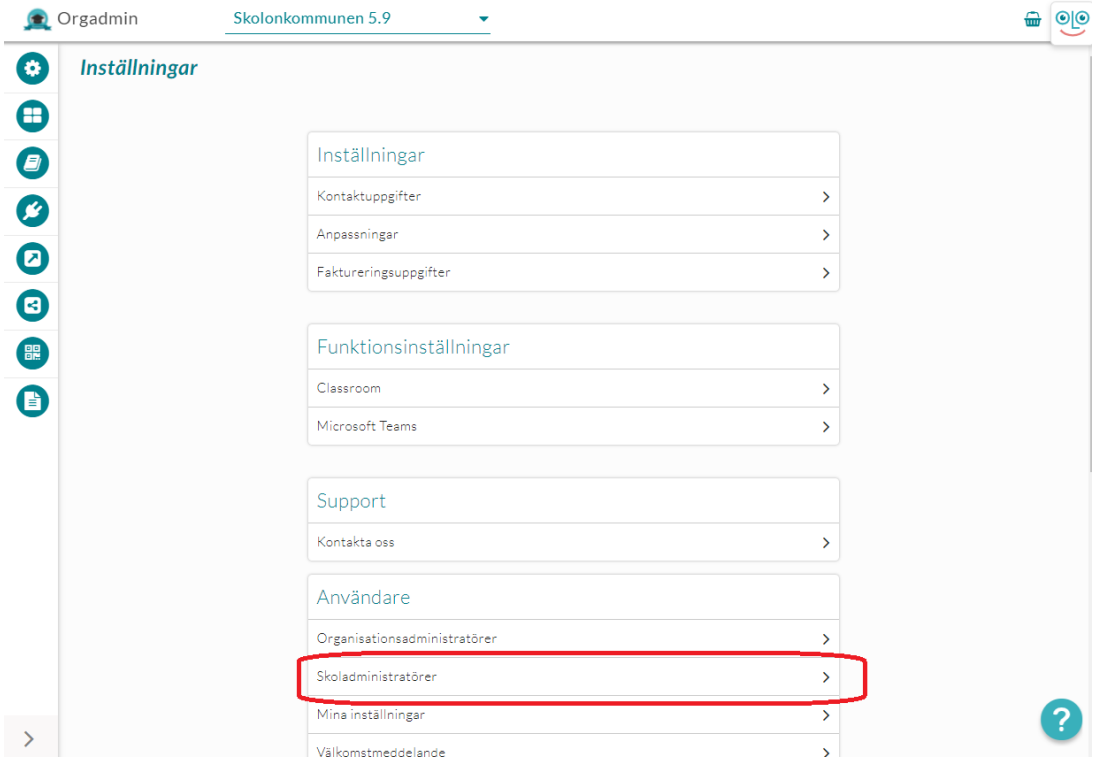

En ny sida öppnas och du kan där scrolla eller söka fram den befintliga skoladministratör som även skall ha budgetadministratörsrättigheter. Bocka i checkboxen i kolumnen Budgetadministratör.

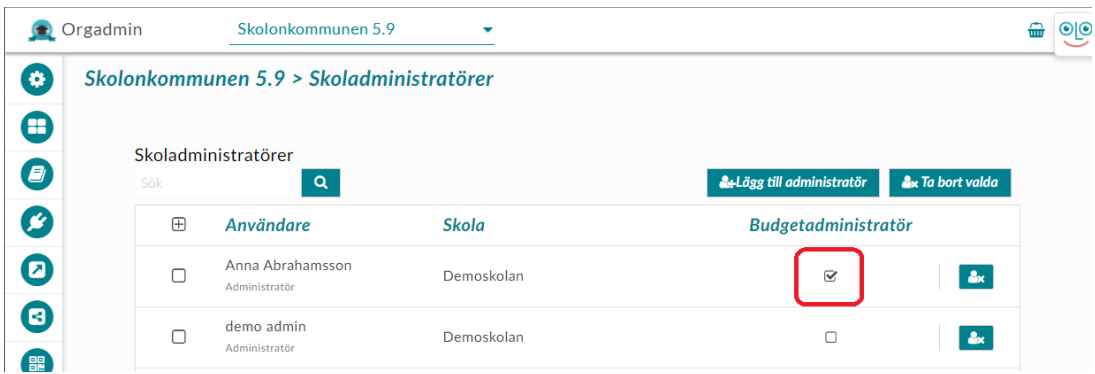

Om den användare som skall ha budgetadministratörsrättigheten inte är skoladministratör sedan tidigare behöver du tilldela den rättigheten till användaren. Det gör du på följande sätt: [Tilldela administratörsrättigheter](https://support.skolon.com/sv/kb/articles/tilldela-administrat-rsr-ttigheter)

## **Attachments**

- · budgetadmin 2b.png (61.10 KB)
- [budgetadmin\\_1b.png \(56.30 KB\)](https://support.skolon.com/file.php/34SYNNGDBPYR33667C26578/budgetadmin_1b.png)
- [Group\\_3893\\_2x.png \(11.55 KB\)](https://support.skolon.com/file.php/34AKWWXNDDWW33668289C0D/Group_3893_2x.png)